## **Chapter 563**

# **Factorial Analysis of Variance using Effect Size**

## **Introduction**

This routine calculates power or sample size for F tests from a multi-factor analysis of variance design using only Cohen's (1988) effect sizes as input.

A common task in research is to compare the average response across levels of one or more factor variables. Examples of factor variables are income level of two regions, nitrogen content of three lakes, or drug dosage. The factorial analysis of variance compares the means of two or more factors. *F* tests are used to determine statistical significance of the factors and their interactions. The tests are non-directional in that the null hypothesis specifies that all means are equal and the alternative hypothesis simply states that at least one mean is different. This *PASS* module performs power analysis and sample size estimation for an analysis of variance design with up to three fixed factors.

In the following example, the responses of a weight loss experiment are arranged in a two-factor, fixed-effect, design. The first factor is diet (D1 and D2) and the second factor is dose level of a dietary drug (low, medium, and high). The twelve individuals available for this study were assigned at random to one of the six treatment groups (cells) so that there were two per group. The response variable was an individual's weight loss after four months.

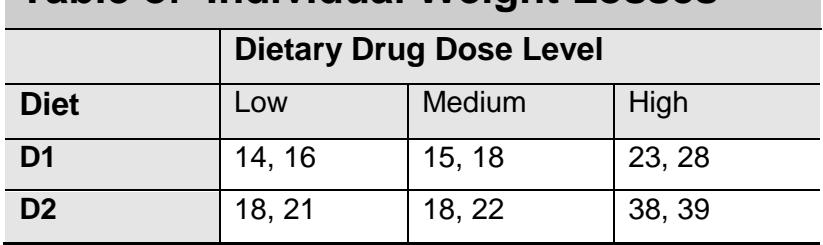

## **Table of Individual Weight Losses**

Important features to note are that each table entry represents a different individual and that the response variable (weight loss) is continuous, while the factors (Diet and Dose) are discrete.

#### **PASS Sample Size Software [NCSS.com](http://www.ncss.com/)**

#### **Factorial Analysis of Variance using Effect Size**

Means can be calculated for each cell of the table. These means are shown in the table below. Note that we have added an additional row and column for the row, column, and overall means. The six means in the interior of this table are called the *cell means*.

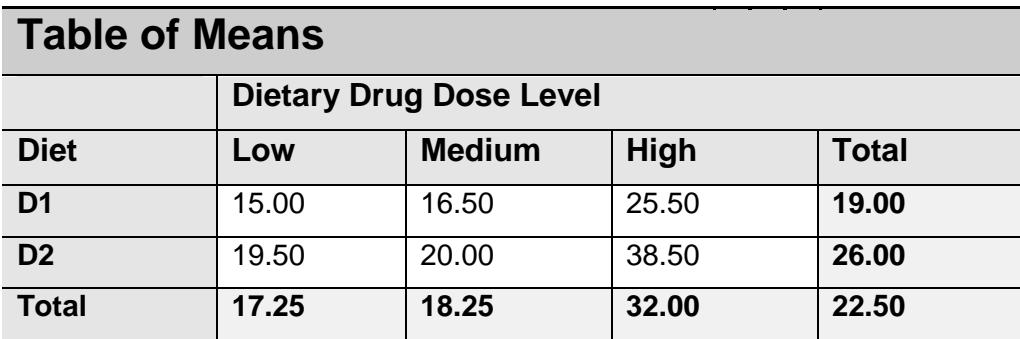

## **The Linear Model**

A mathematical model may be formulated that underlies this experimental design. This model expresses each cell mean,  $\mu_{ii}$ , as the sum of parameters called *effects*. A common linear model for a two-factor experiment is

$$
\mu_{ij} = m + a_i + b_j + (ab)_{ij}
$$

where  $i = 1, 2, ..., I$  and  $j = 1, 2, ..., J$ . This model expresses the value of a cell mean as the sum of four components:

*m* the grand mean.

*a<sub>i</sub>* the effect of the *i*<sup>th</sup> level of factor *A*. Note that  $\sum a_i = 0$ .

*b<sub>j</sub>* the effect of the *j*<sup>th</sup> level of factor *B*. Note that  $\sum b_j = 0$ .

*ab*<sub>ij</sub> the combined effect of the *i*<sup>th</sup> level of factor A and the *j*<sup>th</sup> level of factor *B*. Note that  $\sum (ab)_{ij} = 0$ .

Another way of stating this model for the two factor case is

```
Cell Mean = Overall Effect + Row Effect + Column Effect + Interaction Effect.
```
Since this model is the sum of various constants, it is called a *linear model*.

## **Calculating the Effects**

We will now calculate the effects for our example. We will let Drug Dose correspond to factor A and Diet correspond to factor B.

#### **Step 1 – Remove the Grand Mean**

Remove the grand mean from the table of means by subtracting 22.50 from each entry. The values in the margins are the *effects* of the corresponding factors.

## **Table of Mean Weight Losses After Subtracting the Grand Mean**

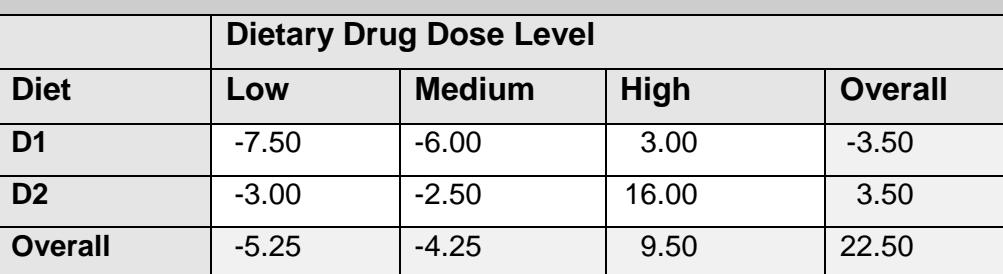

#### **Step 2 – Remove the Effects of Factor B (Diet)**

Subtract the Diet effects (-3.50 and 3.50) from the entries in those rows.

## **Table of Mean Weight Losses**

## **After Subtracting the Diet Effects**

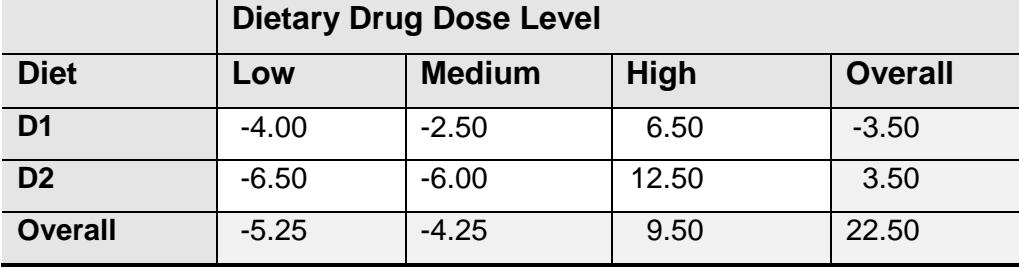

#### **Step 3 – Remove the Effects of Factor A (Drug Dose)**

Subtract the Drug Dose effects (-5.25, -4.25, and 9.50) from the rest of the entries in those columns. This will result in a table of effects.

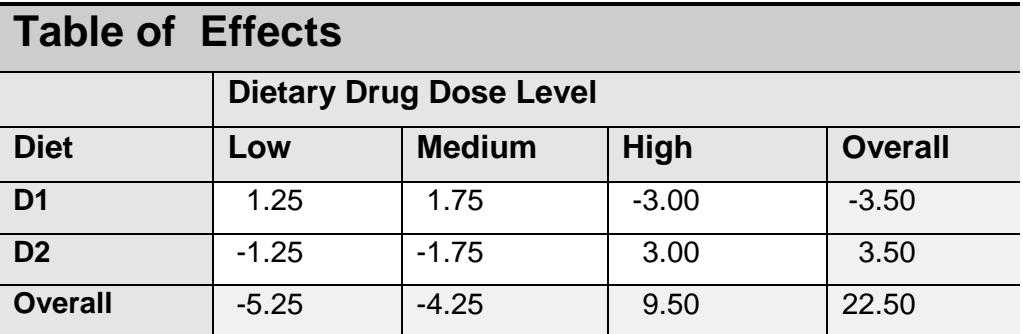

We have calculated a table of effects for the two-way linear model. Each cell mean can calculated by summing the appropriate entries from this table.

The estimated linear effects are:

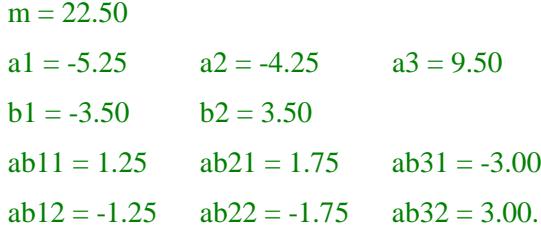

The six cell means are calculated from these effects as follows:

 $15.00 = 22.50 - 5.25 - 3.50 + 1.25$  $19.50 = 22.50 - 5.25 + 3.50 - 1.25$  $16.50 = 22.50 - 4.25 - 3.50 + 1.75$  $20.00 = 22.50 - 4.25 + 3.50 - 1.75$  $25.50 = 22.50 + 9.50 - 3.50 - 3.00$  $38.50 = 22.50 + 9.50 + 3.50 + 3.00$ 

#### **Analysis of Variance Hypotheses**

The hypotheses that are tested in an analysis of variance table concern the effects, so in order to conduct a power analysis you must have a firm grasp of their meaning. For example, we would usually test the following hypotheses:

- 1. Are there differences in weight loss among the three drug doses? That is, are the drug dose effects all zero? This hypothesis is tested by the *F* test for factor *A*, which tests whether the standard deviation of the  $a_i$  is zero.
- 2. Is there a difference in weight loss between the two diets? That is, are the diet effects all zero? This hypothesis is tested by the *F* test for factor *B*, which tests whether the standard deviation of the  $b_i$  is zero.
- 3. Are there any diet-dose combinations that exhibit a weight loss that cannot be explained by diet and/or drug dose singly? This hypothesis is tested by the *F* test for the *AB* interaction, which tests whether the standard deviation of the  $(ab)$ <sub>*ii*</sub> is zero.

#### **Factorial Analysis of Variance using Effect Size**

Each of these hypotheses can be tested at a different alpha level and different precision. Hence each can have a different power. One of the tasks in planning such an experiment is to determine a sample size that yields necessary power values for each of these hypothesis tests. This is accomplished using this program module.

## **Definition of Terms**

Factorial designs evaluate the effect of two or more categorical variables (called *factors*) on a response variable by testing hypotheses about various averages. These designs are popular because they allow experimentation across a wide variety of conditions and because they evaluate the *interaction* of two or more factors. Interaction is the effect that may be attributed to a combination of two or more factors, but not to one factor singly.

A *factor* is a variable that relates to the response. Either the factor is discrete by nature (as in location or gender) or has been made discrete by collapsing a continuous variable (as in income level or age group). The term *factorial* implies that all possible combinations of the factors being studied are included in the design.

A *fixed* factor is one in which all possible *levels* (categories) are considered. Examples of fixed factors are gender, dose level, and country of origin. They are different from *random* factors which represent a random selection of individuals from the population described by the factor. Examples of random factors are people living within a region, a sample of schools in a state, or a selection of labs. Again, a fixed factor includes the range of interest while a random factor includes only a sample of all possible levels.

A factorial design is analyzed using the analysis of variance. When only fixed factors are used in the design, the analysis is said to be a *fixed-effects analysis of variance*.

Suppose a group of individuals have agreed to be in a study involving six treatments. In a *completely randomized factorial design*, each individual is assigned at random to one of the six groups and then the treatments are applied. In some situations, the randomization occurs by randomly selecting individuals from the populations defined by the treatment groups. The designs analyzed by this module are completely randomized factorial designs.

## **Power Calculations**

The calculation of the power of a particular test proceeds as follows

- 1. Determine the critical value,  $F_{d_1, d_2, \alpha}$  where *df1* is the numerator degrees of freedom, *df2* is the denominator degrees of freedom, and  $\alpha$  is the probability of a type-I error (significance level). Note that the *F* test is a two-tailed test as no logical direction is assigned in the alternative hypothesis.
- 2. Calculate the standard deviation of the hypothesized effects, using the formula:

$$
\sigma_m = \sqrt{\frac{\sum_{i=1}^k (e_i - \overline{e})^2}{k}}
$$

where the  $e_i$  are effect values and  $k$  is the number of effects. Note that the average effect will be zero by construction, so this formula reduces to

$$
\sigma_m = \sqrt{\frac{\sum_{i=1}^{k} (e_i)^2}{k}}
$$

#### **PASS Sample Size Software [NCSS.com](http://www.ncss.com/)**

#### **Factorial Analysis of Variance using Effect Size**

3. Compute the noncentrality parameter  $\lambda$  using the relationship:

$$
\lambda = N \frac{\sigma_m^2}{\sigma^2} = Nf^2
$$

where *N* is the total number of subjects.

4. Compute the power as the probability of being greater than  $F_{d_1 d_2 d_3}$  on a noncentral-F distribution with noncentrality parameter  $\lambda$ .

## **Effect Size**

The effect size, *f*, which is defined as

$$
f = \frac{\sigma_m}{\sigma}
$$

where  $\sigma$  is the standard deviation of values within a cell. Cohen (1988) has designated values of *f* less than 0.1 as *small*, values around 0.25 to be *medium*, and values over 0.4 to be *large*. That is, a *σm* that is 10% of the underlying *σ* is *small*, 25% is *medium*, and 40% is *large*.

When you are analyzing the power of an existing analysis of variance table, you can compute the values of  $\sigma_m$  for each term from its mean square or *F* ratio using the following formulas:

$$
\sigma_m = \sqrt{\frac{df_{numerator} MS_{numerator}}{N}} \text{ or } \sigma_m = \sqrt{\frac{df_{numerator}(F)(MSE)}{N}}
$$

where *N* is the total number of observations, *MSE* is the mean square error, *df* is the numerator degrees of freedom, *MS* is the mean square of the term, and *F* is the *F* ratio of the term.

Similarly, you can calculate the value of  $\sigma$  using

$$
\sigma = \sqrt{MSE}
$$

And finally, you can compute *f* using the ratio of these quantities.

## **Procedure Options**

This section describes the options that are specific to this procedure. These are located on the Design tab. For more information about the options of other tabs, go to the Procedure Window chapter.

#### **Design Tab**

The Design tab contains most of the parameters and options that you will be concerned with.

#### **Solve For**

#### **Solve For**

This option specifies whether you want to solve for power or sample size. This choice controls which options are displayed in the Sample Size section.

If you select sample size, another option appears.

#### **Solve For Sample Size 'Based On Term'**

Specify which term to use when searching for a sample size. The power of this term's test will be evaluated as the search is conducted.

• **All**

If you want to use all terms, select 'All.' Note that only terms that are active may be selected. If you select a term that is not active, you will be prompted to select another term.

#### **Power and Alpha**

#### **Minimum Power**

Enter a value for the minimum power to be achieved when solving for the sample size. The resulting sample size is large enough so that the power is greater than this amount. This search is conducted using either all terms or a specific term.

Power is the probability of rejecting the null hypothesis when it is false. Beta, the probability of obtaining a false negative on the statistical test, is equal to 1-power, so specifying power implicitly specifies beta.

#### **Range**

Since power is a probability, its valid range is between 0 and 1.

#### **Recommended**

Different disciplines have different standards for power. A popular value is 0.9, but 0.8 is also popular.

#### **Alpha for All Terms**

Enter a single value of alpha to be used in all statistical tests.

Alpha is the probability of obtaining a false positive on a statistical test. That is, it is the probability of rejecting a true null hypothesis. The null hypothesis is usually that the variance of the means (or effects is) zero.

#### **Range**

Since Alpha is a probability, it is bounded by 0 and 1. Commonly, it is between 0.001 and 0.250.

#### **Recommended**

Alpha is usually set to 0.05 for two-sided tests such as those considered here.

#### **Design and Effects**

#### **Number of Factors**

Select the number of factors included in the design. Up to three factors may be selected.

#### **Main Effects**

#### **Levels (A, B, and C)**

These options specify the number of levels (categories) contained in each active factor. A factor must have at least 2 levels. We have arbitrarily set the maximum at 100, but realistically, the maximum is about 10.

Since the total sample size is equal to the product of the number of levels in each factor and the number of observations per group (n), increasing the number of levels of a factor increases the total sample size of the experiment.

#### **Factorial Analysis of Variance using Effect Size**

#### **f**

Enter a single value for the **effect size** *f*. Its computation and interpretation is described above.

f can range from zero upwards. Cohen (1988, 285-287) gives the following interpretation of f values: an *f* of 0.10 is *small*, and *f* of 0.25 is *medium,* and an *f* of 0.40 is *large*.

#### **Interactions**

#### **A\*B, …, A\*B\*C**

These check boxes indicate whether the term is included in the analysis of variance model. You cannot include an interaction term without including all shorter terms that make up that interaction. Hence, when any of the two way interactions are not selected, the three-way interaction will be unavailable.

**f**

Enter a single value for the effect size *f*. Its computation and interpretation is described above.

f can range from zero upwards. Cohen (1988, 285-287) gives the following interpretation of f values: an *f* of 0.10 is *small*, and *f* of 0.25 is *medium,* and an *f* of 0.40 is *large*.

The general formula for the calculation of the standard deviation of the interaction effects is

$$
\sigma_m = \sqrt{\frac{\sum_{i=1}^{k} (e_i)^2}{k}}
$$

where  $k$  is the number of effects. In the case of a two-way interaction, the standard deviation is calculated using the formula:

$$
\sigma_m(AB) = \sqrt{\frac{\sum_{i=1}^{I} \sum_{j=1}^{J} (\mu_{ij} - \mu_{i\bullet} - \mu_{\bullet j} + \overline{\mu})^2}{IJ}}
$$

where *i* is the factor *A* index (from 1 to *I*), *j* is the factor *B* index (from 1 to *J*),  $\mu_{ij}$  is the mean in the *ij<sup>th</sup> cell*,  $\mu_{i}$ • is the *i*<sup>th</sup> mean of factor *A* across all levels of other factors,  $\mu_{\bullet j}$  is the *j*<sup>th</sup> mean when factor *B* across all levels of other factors, and  $\overline{\mu}$  is the overall mean of the means.

To see how this works, consider the following table of means from an experiment with  $I = 2$  and  $J = 3$ :

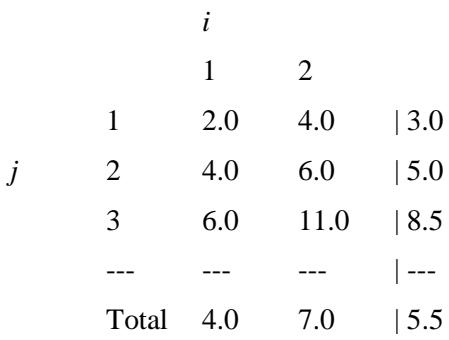

#### **Factorial Analysis of Variance using Effect Size**

Now, if we subtract the factor *A* means, subtract the factor *B* means, and add the overall mean, we get the interaction effects:

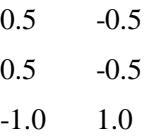

Next, we sum the squares of these six values:

$$
(0.5)^{2} + (-0.5)^{2} + (0.5)^{2} + (-0.5)^{2} + (-1.0)^{2} + (1.0)^{2} = 3
$$

Next we divide this value by the number of cells which is  $(2)(3) = 6$ :

$$
3/6=0.5
$$

Finally, we take the square root of this value:

$$
\sqrt{0.5} = 0.7071
$$

Hence, for this configuration of means,

$$
\sigma_m(AB)=0.7071.
$$

Notice that the average of the absolute values of the interaction effects is:

$$
[0.5 + 0.5 + 0.5 + 0.5 + 1.0 + 1.0]/6 = 0.6667
$$

We see that SD(interaction) is close to the average absolute interaction effect. That is, 0.7071 is close to 0.6667. This will usually be the case. Hence, one way to interpret the interaction-effects standard deviation is as a number a little larger than the average absolute interaction effect.

#### **Sample Size**

#### **n (Size Per Group)**

This is the average sample size per group (cell). Fractional values are allowed. When you have an unequal number of observations per group, enter the average group size here.

If you enter more than one value, a separate analysis will be generated for each value.

## **Example 1 – Power of an Interaction after a Study**

This example will explain how to calculate the power of *F* tests from data that have already been collected and analyzed.

Analyze the power of the experiment that was given at the beginning of this chapter. These data were analyzed using the analysis of variance procedure in **NCSS** and the following results were obtained.

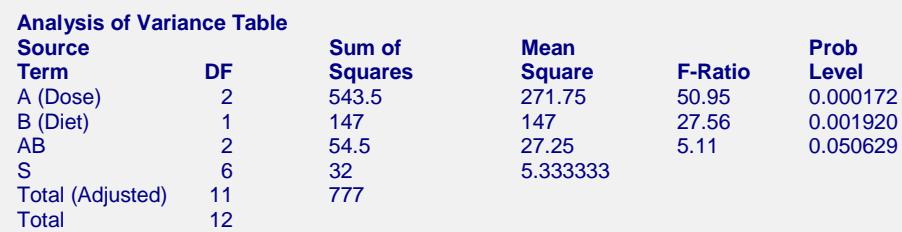

Suppose we want the power of the test of the *AB* interaction using the *f* of from the data. Using the formula for *σm*(AB), the value of *f* is calculated as

$$
f = \sqrt{\frac{2(27.25)/12}{5.333333}} = 0.922801
$$

We will set the *f* values of the factors to *large* values.

#### **Setup**

This section presents the values of each of the parameters needed to run this example. First, from the PASS Home window, load the **Factorial Analysis of Variance using Effect Size** procedure. You may then make the appropriate entries as listed below, or open **Example 1** by going to the **File** menu and choosing **Open Example Template**.

**Option Value Design Tab** Solve For ................................................ **Power** Alpha for All Terms ................................. **0.05** Number of Factors.................................. **2** A - Levels................................................ **3** A - f ......................................................... **0.4** B - Levels................................................ **2** B - f ......................................................... **0.4** A\*B.......................................................... **Checked** A\*B - f ..................................................... **0.922801** n (Size Per Group).................................. **2**

## **Annotated Output**

Click the Calculate button to perform the calculations and generate the following output.

#### **Numeric Results**

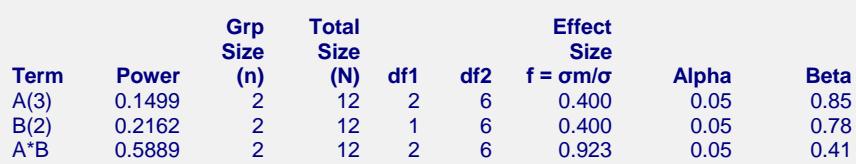

#### **References**

Cohen, Jacob. 1988. Statistical Power Analysis for the Behavioral Sciences. Lawrence Erlbaum Associates. Hillsdale, New Jersey

Neter, J., Kutner, M., Nachtsheim, C., and Wasserman, W. 1996. Applied Linear Statistical Models. Richard D. Irwin, Inc. Chicago, Illinois.

Winer, B.J. 1991. Statistical Principles in Experimental Design. Third Edition. McGraw-Hill. New York, NY.

#### **Report Definitions**

Power is the probability of rejecting a false null hypothesis. n is the average sample size of per group (treatment combination). Total N is the total sample size of all groups combined. df1 is the numerator degrees of freedom. df2 is the denominator degrees of freedom. σm is the standard deviation of the group means or effects. σ is the subject-to-subject standard deviation. Effect Size, f, is the ratio σm/σ. Alpha is the probability of rejecting a true null hypothesis. Beta is the probability of accepting a false null hypothesis. **Summary Statements** A factorial design with two factors at 3 and 2 levels has 6 cells (treatment combinations). A total of 12 subjects are required to provide 2 subjects per cell. This design achieves 15% power when an F test is used to test factor A at a 5% significance level and the effect size is 0.400, achieves 22% power when an F test is used to test factor B at a 5% significance level

and the effect size is 0.400, and achieves 59% power when an F test is used to test the A\*B interaction at a 5% significance level and the effect size is 0.923.

This report shows the power for each of the three terms. It is apparent that the cell sample size of 2 does not achieve a reasonable power for any of the tests.

#### **Term**

This is the term (main effect or interaction) from the analysis of variance model being displayed on this line.

#### **Power**

This is the power of the *F* test for this term. Note that since adding and removing terms changes the denominator degrees of freedom (*df2*), the power depends on which other terms are included in the model.

#### **n**

This is the sample size per group (treatment combination). Fractional values indicate an unequal allocation among the cells.

#### **Total N**

This is the total sample size for the complete design.

#### **df1**

This is the numerator degrees of freedom of the *F* test.

#### **df2**

This is the denominator degrees of freedom of the *F* test. This value depends on which terms are included in the AOV model.

#### **Effect Size (f = σm/σ)**

This is the standard deviation of the means divided by the standard deviation of subjects. It provides an index of the magnitude of the difference among the means that can be detected by this design.

#### **Alpha**

This is the significance level of the *F* test. This is the probability of a type-I error given the null hypothesis of equal means and zero effects.

#### **Beta**

This is the probability of the type-II error for this test given the sample size, significance level, and effect size.

## **Example 2 – Finding the Sample Size**

In this example, we will determine the sample size necessary to achieve a power of 0.80 for all three F-tests in Example 1 to detect a medium value of *f*.

## **Setup**

This section presents the values of each of the parameters needed to run this example. First, from the PASS Home window, load the **Factorial Analysis of Variance using Effect Size** procedure. You may then make the appropriate entries as listed below, or open **Example 2** by going to the **File** menu and choosing **Open Example Template**.

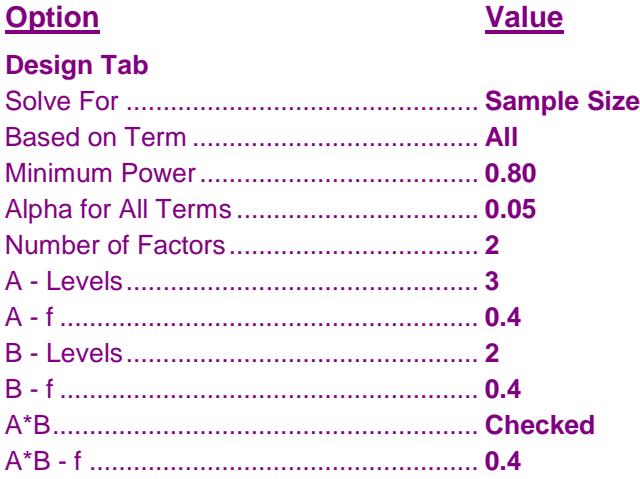

## **Output**

Click the *Calculate* button to perform the calculations and generate the following output.

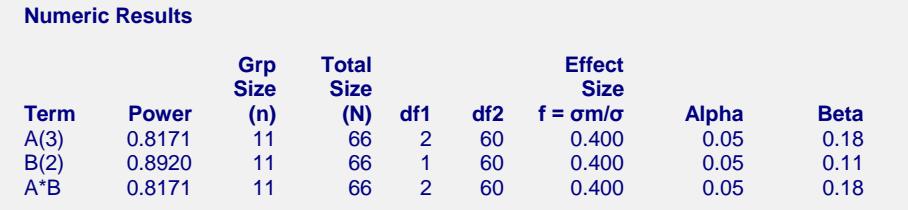

The necessary sample size is 11 per group for a total of 66 subjects.

## **Example 3 – Validation using Winer (1991)**

Example 4 in the *Factorial Analysis of Variance* procedure in **PASS** presents a validation run based on Winer (1991) pages 428-429 for a two-way design in which factor *A* has two levels and factor *B* has three levels. In this example,  $f_A = 0.2404$ ,  $f_B = 0.4377$ , and  $f_{AB} = 0.8923$ . The corresponding power values are 0.1558, 0.2918, and 0.8534. The cell sample size is 3 and all alpha levels are 0.05.

## **Setup**

This section presents the values of each of the parameters needed to run this example. First, from the PASS Home window, load the **Factorial Analysis of Variance using Effect Size** procedure. You may then make the appropriate entries as listed below, or open **Example 3** by going to the **File** menu and choosing **Open Example Template**.

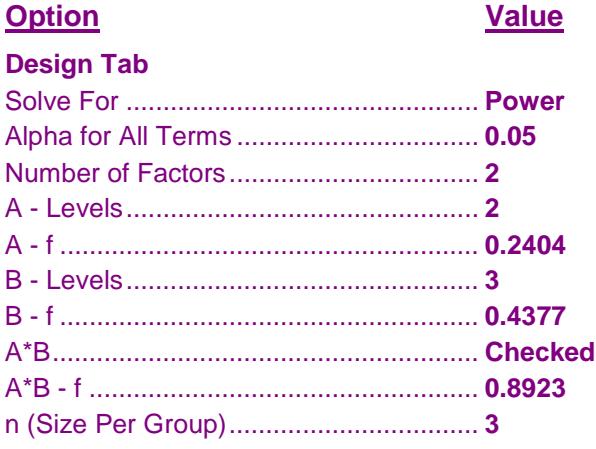

## **Output**

Click the Calculate button to perform the calculations and generate the following output.

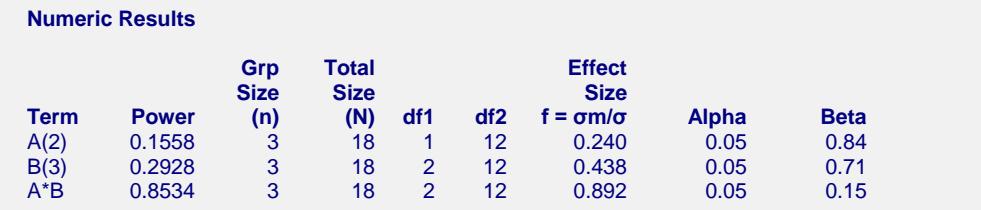

The power values match the results in Winer (1991), so the procedure is validated.